## **WaveMaster Customization**

Using XDEV Advanced Customization (available from LeCroy) and MATLAB (available from The MathWorks)

### **ZESTREAM Technology Makes** XDEV Customization Possible

X-Stream's WaveShape Analysis Engine allows you to insert your own custom algorithm into the processing stream of the oscilloscope

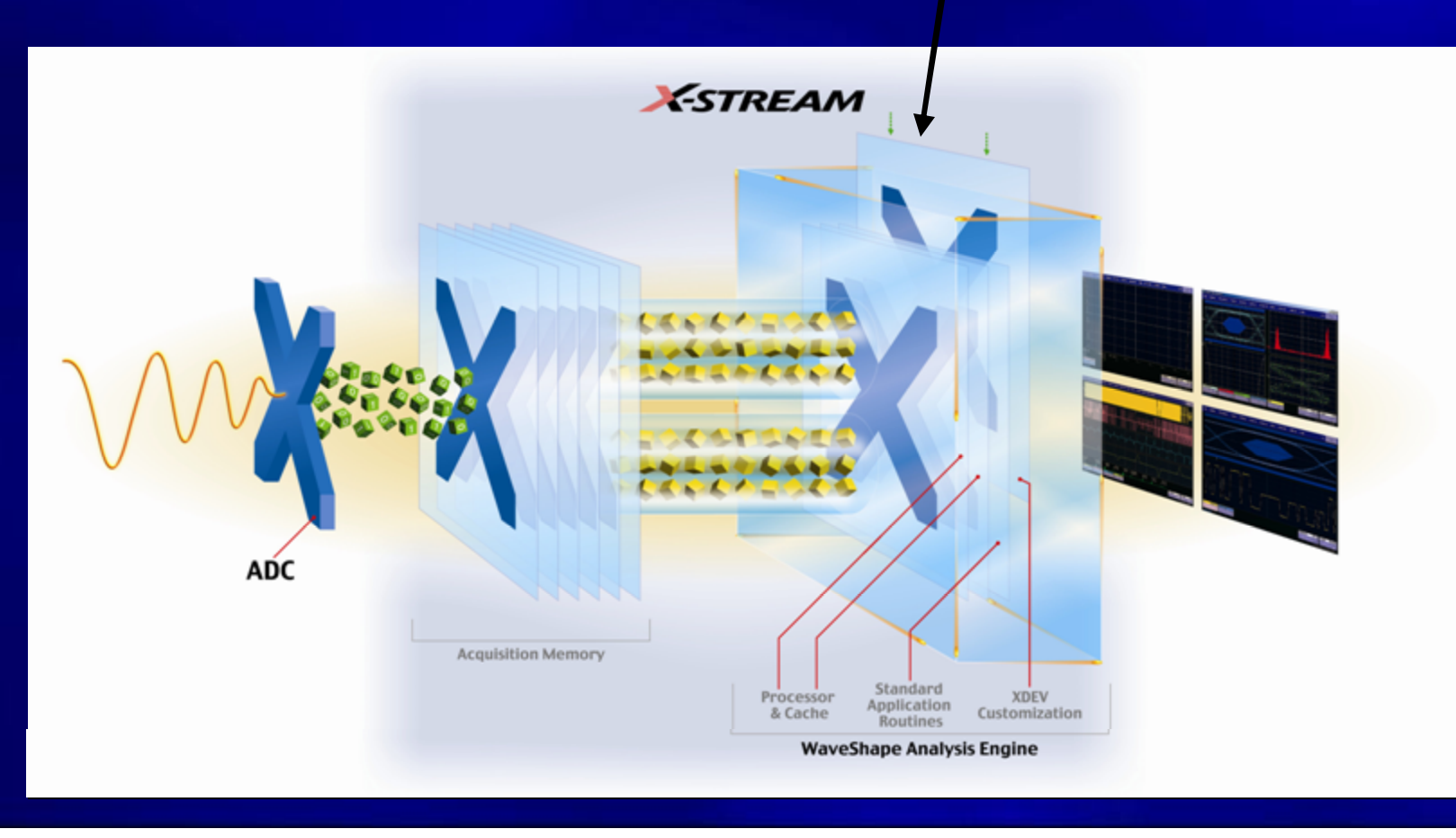

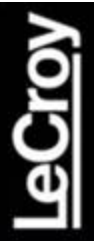

## WaveMaster with LeCroy's XDEV Completely Integrates MATLAB

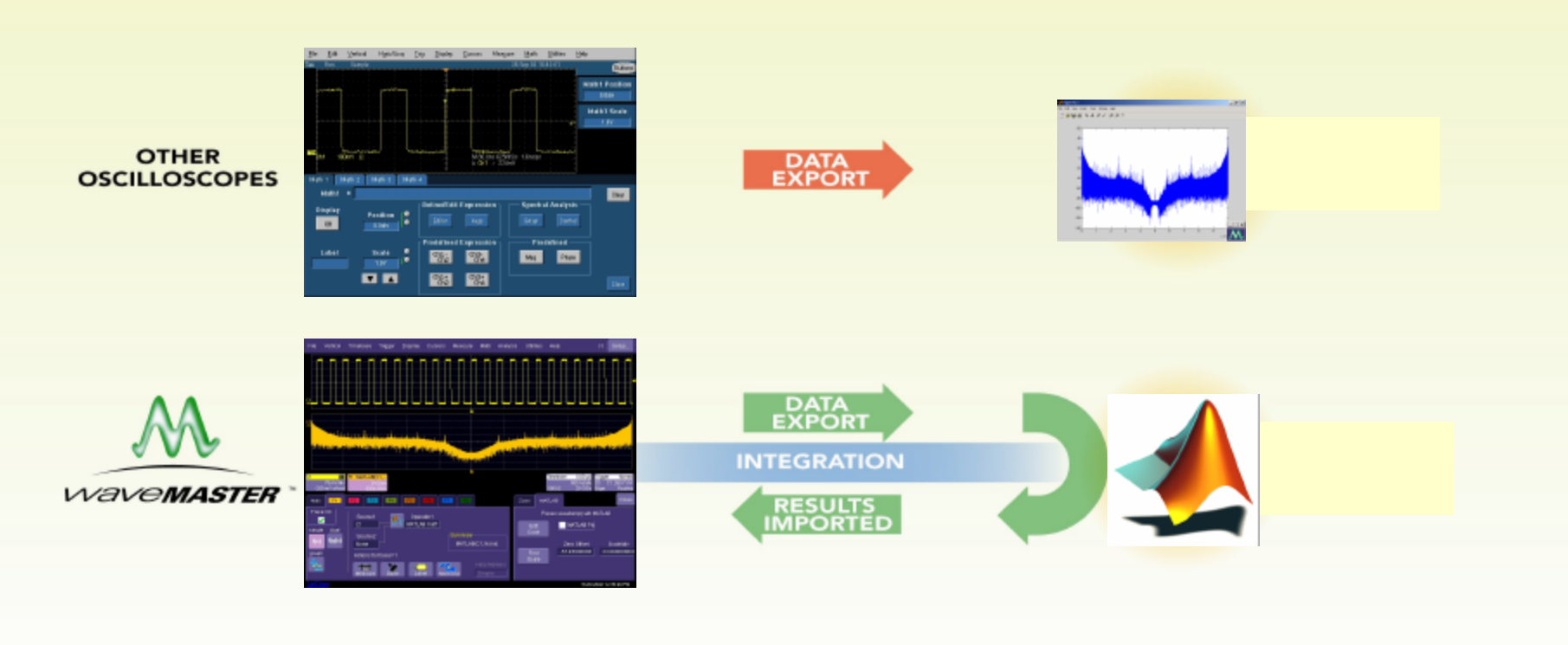

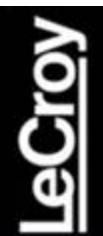

## Step 1 – Select a Math Trace

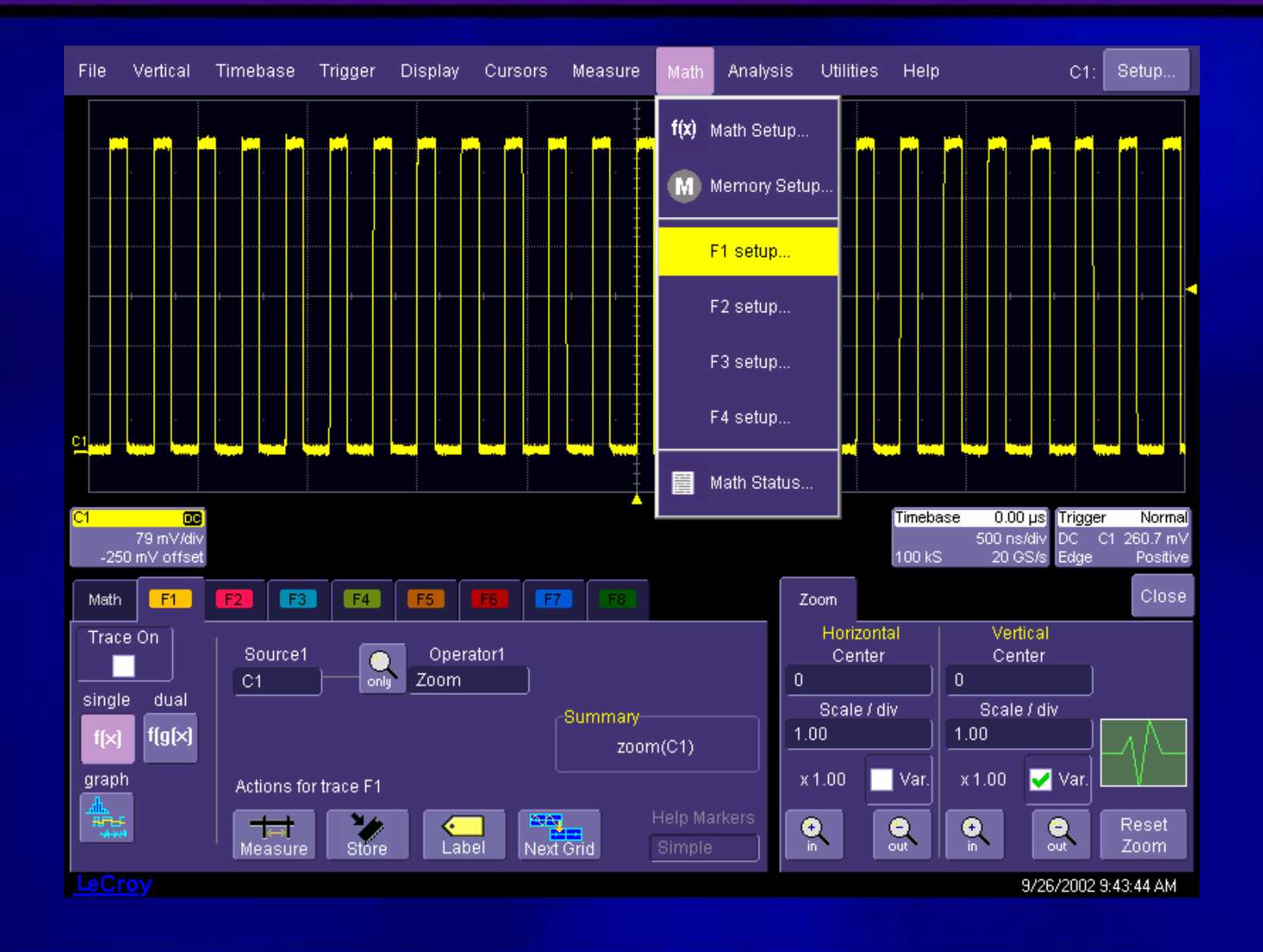

## Step 2 – Select the MATLAB custom function

<u>රි</u>

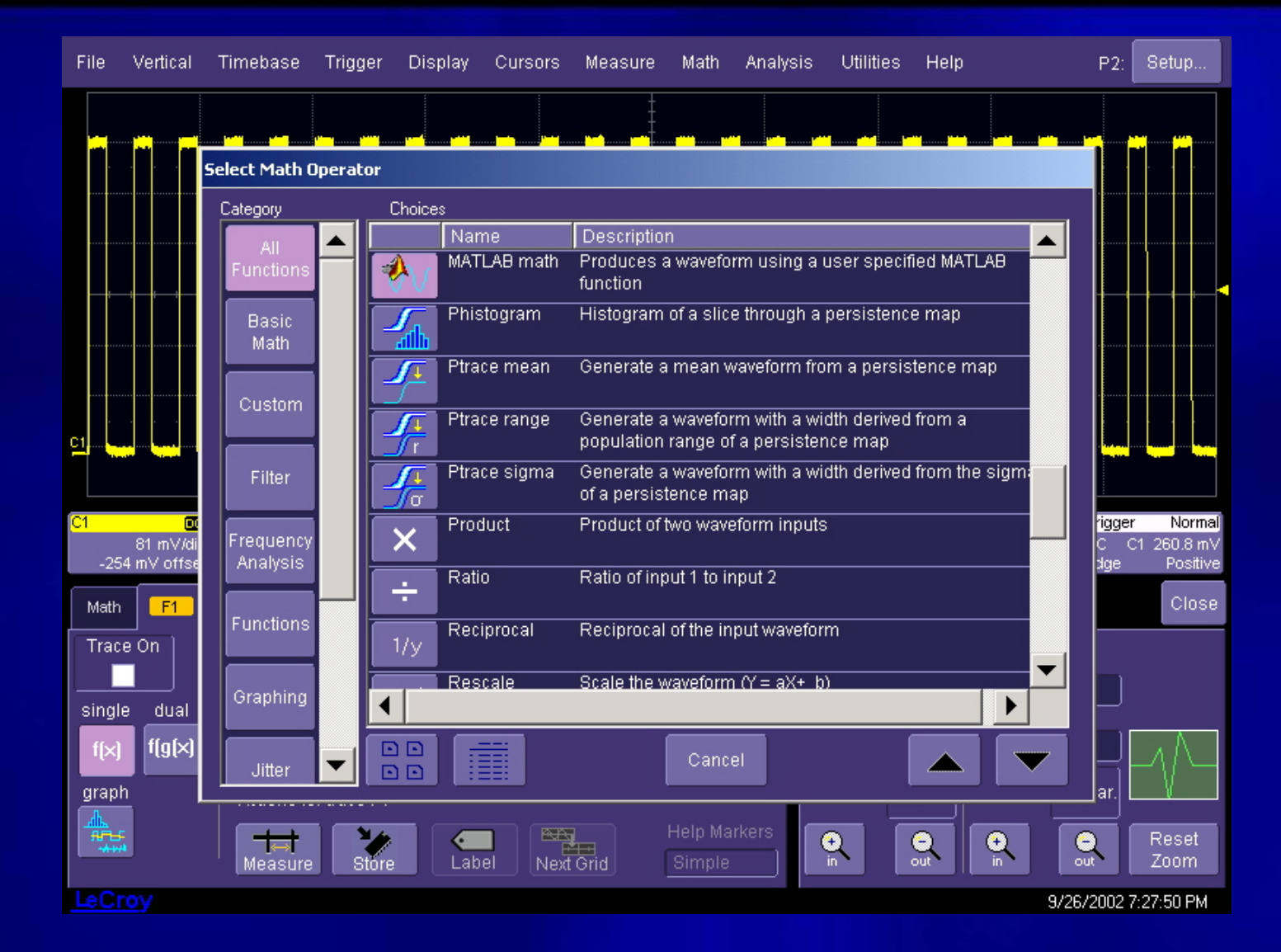

## Step 3 – Load the MATLAB .m File in WaveMaster, or Type in the Algorithm

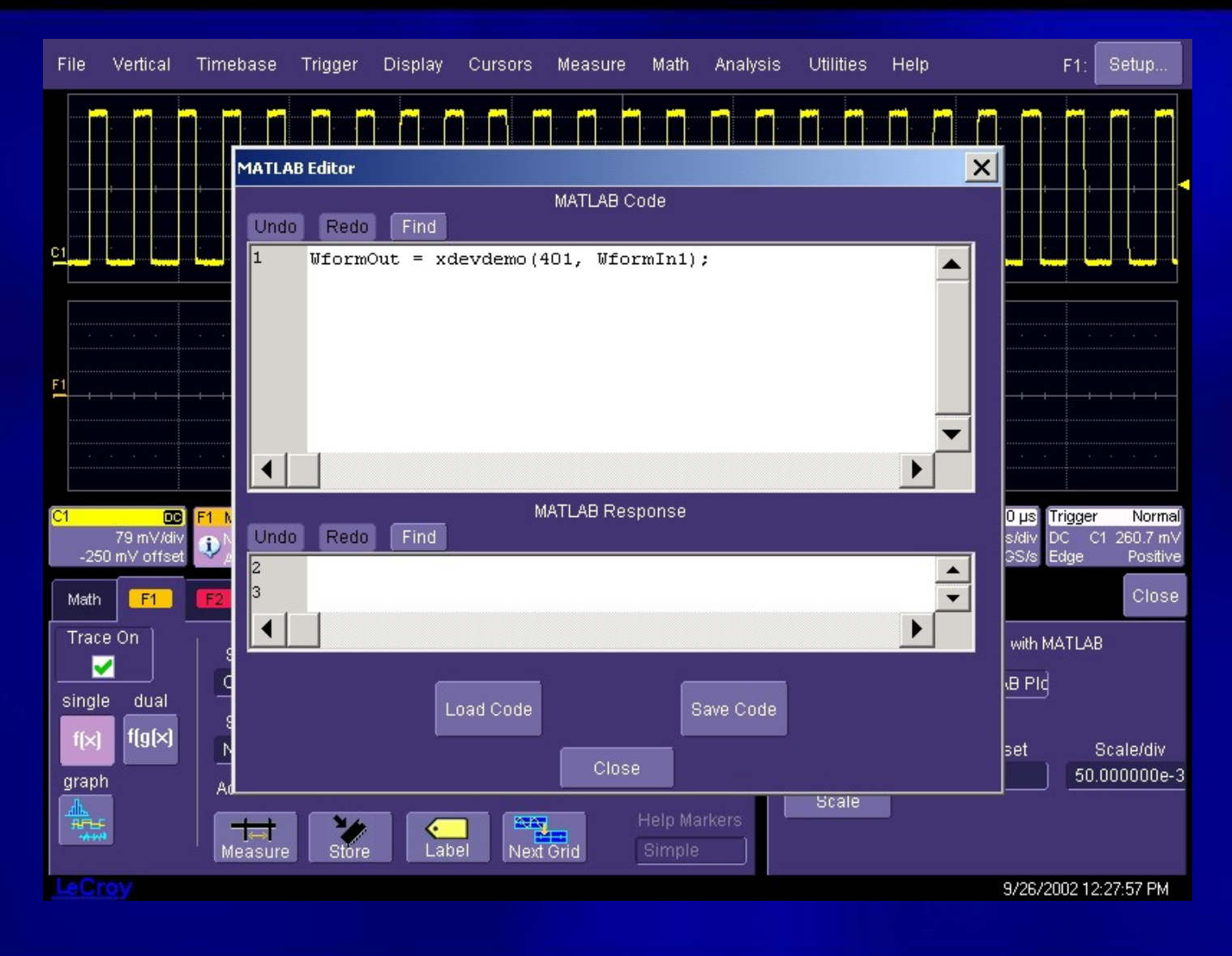

#### <u>leCroy</u> Step 4 – Turn on the F1 Trace, Result is Displayed in WaveMaster Program

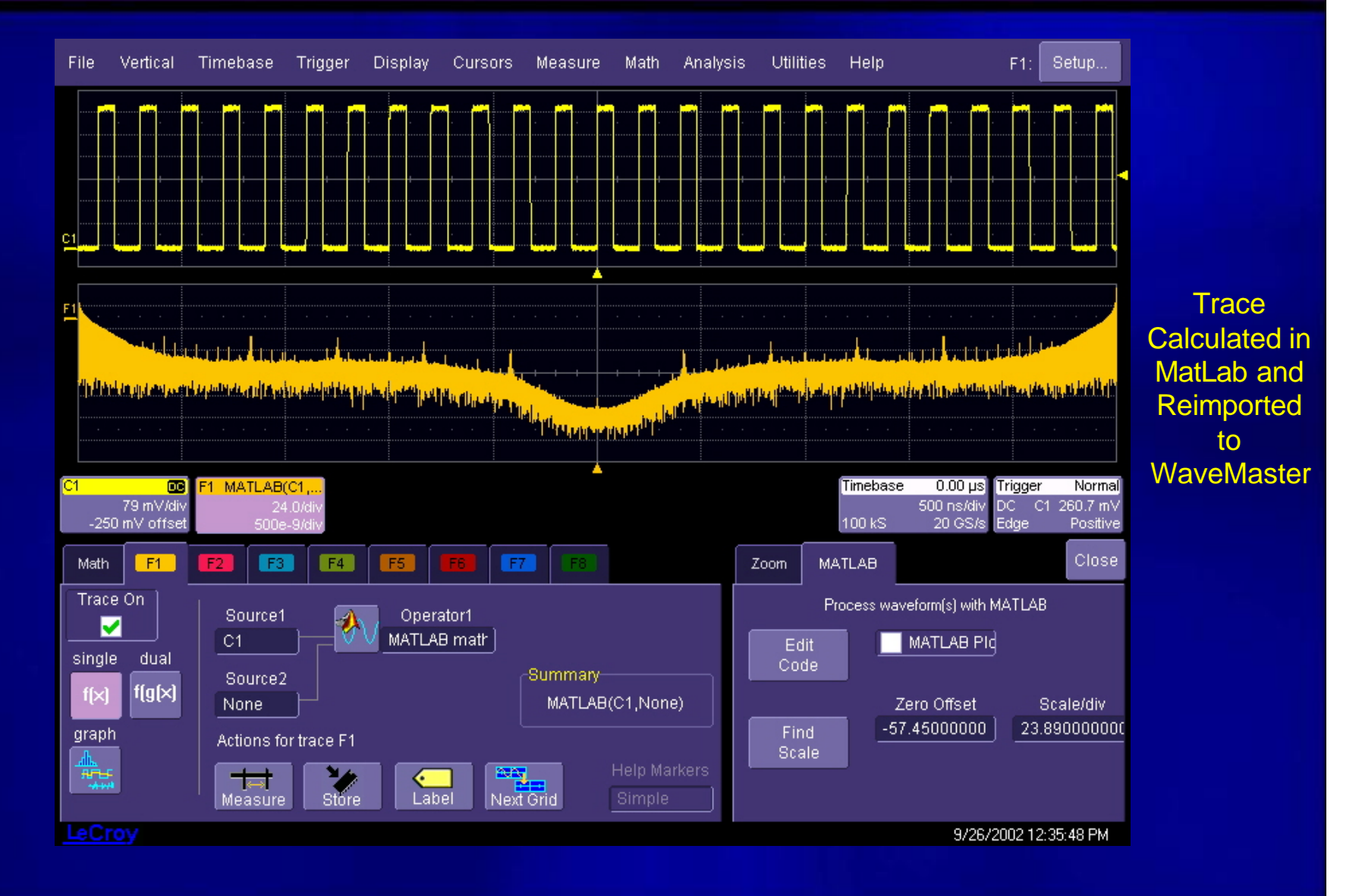

## oro

## The *Ultimate* in Flexibility!

- Processed trace can Processed trace can be measured with be measured with WaveMaster WaveMaster
	- Cursors Cursors
	- Functions Functions
	- Parameters Parameters
- Implement your  $\mathbf{M}$ solution *immediately!* solution *immediately!*
- Shorten product time Shorten product time × to market to market
- Fast Setup no Fast Setup no  $\mathbf{M}$ difficult remote difficult remote communication setup communication setup
- Real-time trace Real-time trace  $\mathbf{M}$ display and update display and update

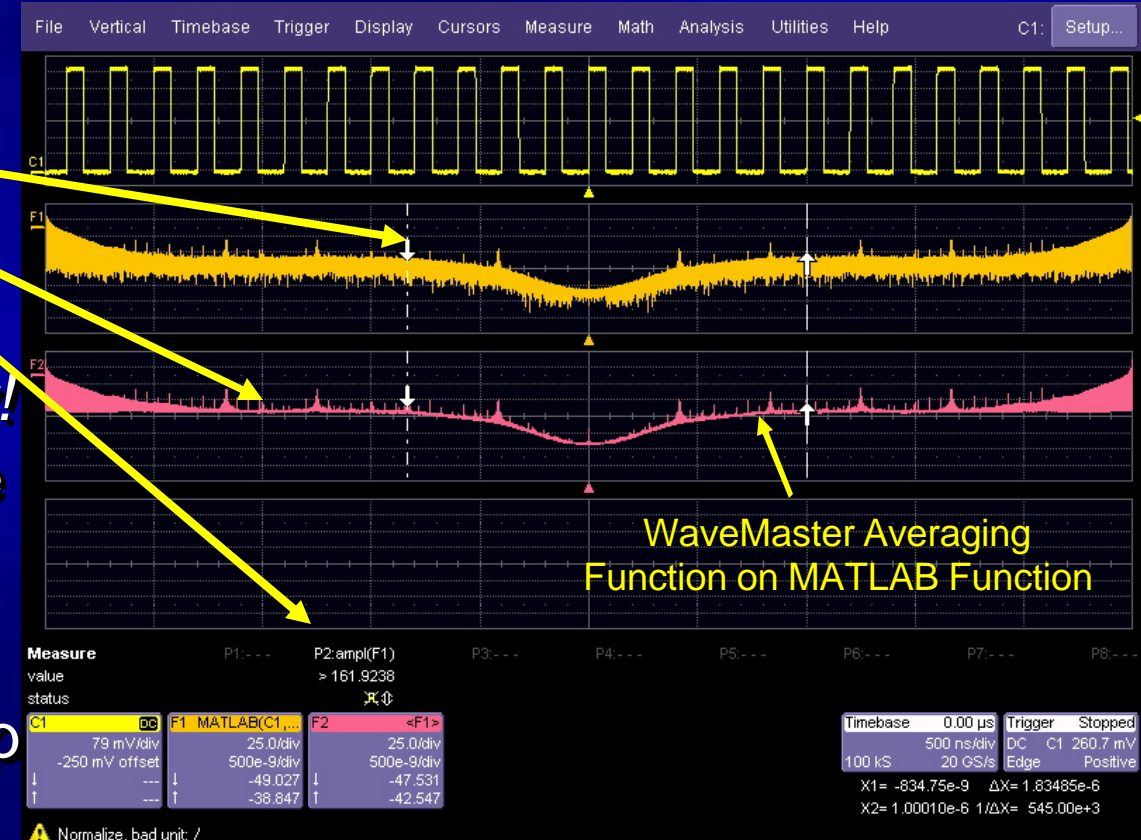

# eCro

## Try This Example on Your WaveMaster

### You will need: You will need:

- A WaveMaster with the XDEV or XMAP software A WaveMaster with the XDEV or XMAP software options options
- A copy of MATLAB (Vs. 6.0 or later) installed on your A copy of MATLAB (Vs. 6.0 or later) installed on your WaveMaster WaveMaster
- The *xdevdemo401.m* file (available on this web page) The *xdevdemo401.m* file (available on this web page)
- Step-by-step instructions are in the *XDEV-MATLAB*  Step-by-step instructions are in the *XDEV-MATLAB Intro* file (available on this web page) *Intro* file (available on this web page)
- Additional demonstration .m files may also be Additional demonstration .m files may also be **STEP** downloaded and used downloaded and used